# **MC70mod**

Umbauanleitung (v 2.0) für Motorola MC micro Bündelfunkversion 28.04.09

© DG1YFE 2008-2009

Der Autor übernimmt keinerlei Haftung für eventuell auftretende Schäden, die durch Anwendung dieser Modifikationsanleitung und/oder die zugehörige Firmware entstehen!

# Inhaltsverzeichnis

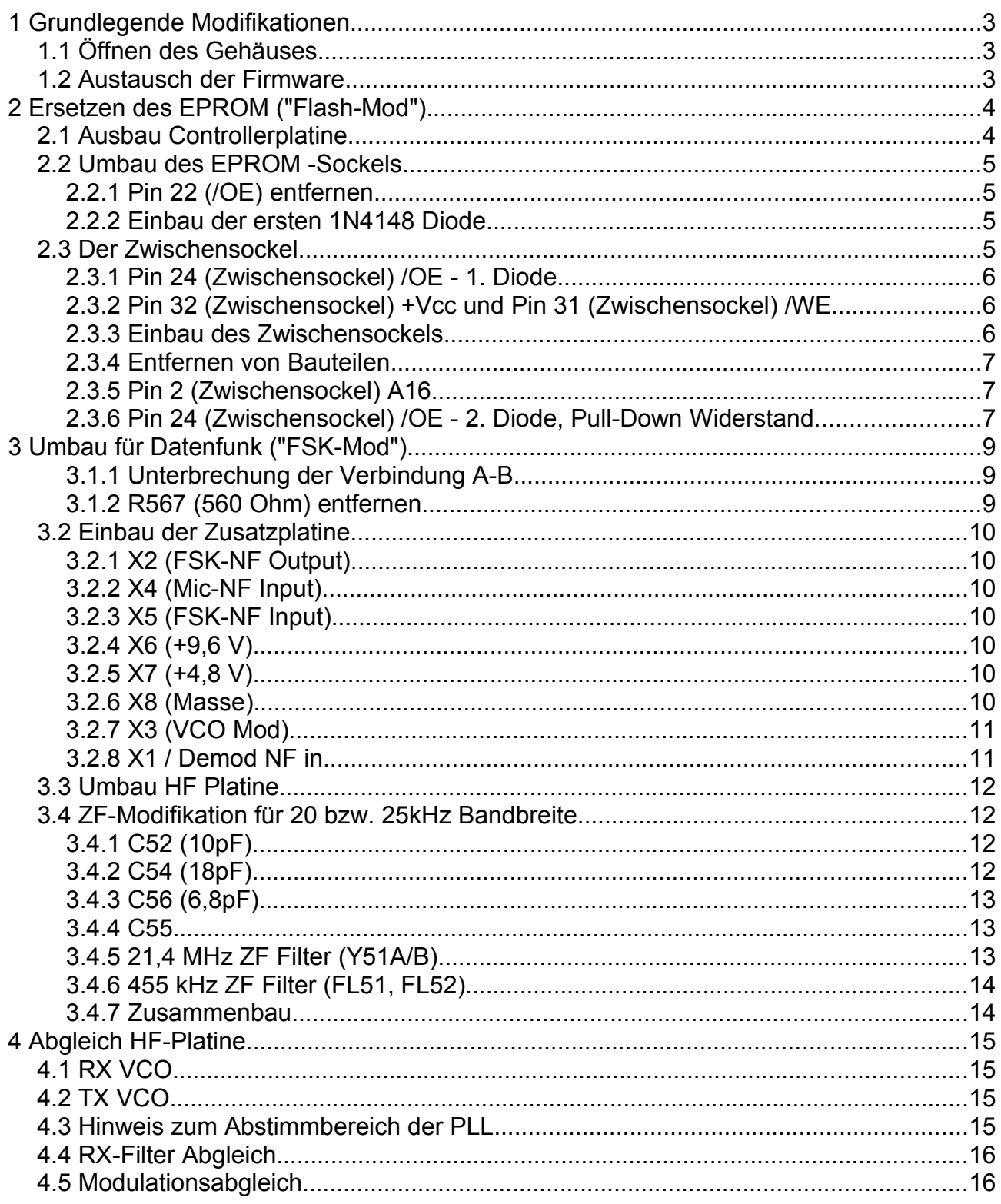

# **1 Grundlegende Modifikationen**

# **1.1 Öffnen des Gehäuses**

- Displayschrauben lösen
- Display entfernen
- Gehäuse nach vorne abziehen

### **1.2 Austausch der Firmware**

#### *Anm.: Falls der Flash-Mod durchgeführt werden soll, diesen Punkt überspringen*

● Das EPROM (siehe Abb.1) mit der Originalfirmware entfernen und durch eines mit der "MC70" Firmware ersetzen. (Aktuelle Firmware: [http://](http://mc70.stus-disco.de/) *[mc70.stus-disco.de](http://mc70.stus-disco.de/)*)

# **2 Ersetzen des EPROM ("Flash-Mod")**

 *Anmerkung: Diese Modifikation ist optional! Das Gerät lässt sich auch mit einem entsprechend programmierten (herkömmlichen) EPROM im Amateurfunk einsetzen.*

Ziel dieser Modifikation ist es, das EPROM durch ein 128 kByte großes Flash-ROM (AM29F010B) zu ersetzen. Dadurch kann die Firmware innerhalb weniger Minuten über eine gewöhnliche RS-232 Schnittstelle (auch über USB-Seriell Adapter) aktualisiert werden. Zusätzlich steht dem System mehr Speicher zur Verfügung.

Der Flashbaustein verfügt über 4 Pins mehr als das EPROM (32 statt 28) und benötigt 3 Signale, die am EPROM Sockel nicht zur Verfügung stehen:

- **/WE** Write Enable (low aktiv)
- A16 Adressbit 16
- /OE mit Override Output enable (low aktiv), muss zum programmieren des Bausteins gezielt deaktiviert werden können.

Die Signale /WE und A16 werden vom RAM bzw. von einem bisher nicht benötigten Prozessorpin abgegriffen. Für das letzte Signal wird ein einfaches 'wired OR'-Gatter bestehend aus 2 Dioden und einem Pull-Down Widerstand aufgebaut. Die Eingangssignale dieses Gatters sind "/OE" vom EPROM Sockel und ein "/OE Override"- Signal von einem weiteren, bisher ungenutzten Prozessorpin.

#### **2.1 Ausbau Controllerplatine**

- Controllerplatine: 7 Schrauben lösen (weiße Pfeile)
- Kühlkörperbefestigung lösen (grüne Pfeile)
- Steckverbinder zum PA Modul abziehen (gelber Pfeil)
- Controllerplatine behutsam herausnehmen (wird gehalten durch Steckverbinder zur HF Platine (J3) )

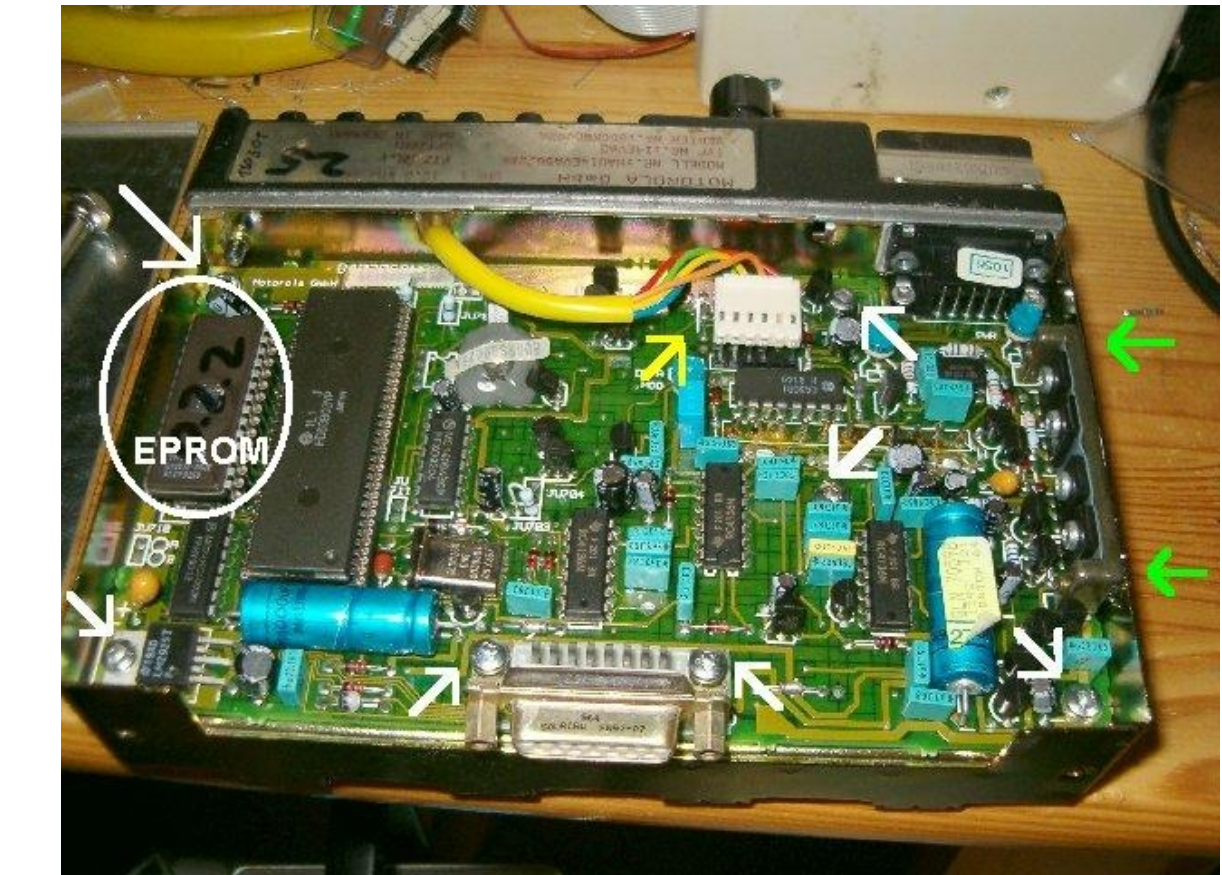

*Abbildung 1: Die Controllerplatine*

# **2.2 Umbau des EPROM -Sockels**

Das EPROM und die CPU vorsichtig(!) aus dem Sockel entfernen (z.B. mit einem geeigneten Schraubendreher) und auf geeignete, leitende Unterlage stellen (z.B. ins metallische Gehäuse).

#### **2.2.1 Pin 22 (/OE) entfernen**

Pin 22 des EPROM Sockels muss entfernt werden. Dazu erhitzt man den Pin auf der Lötseite und drückt ihn mit dem Lötkolben vorsichtig aus *Abbildung 2: Der herausgedrückter Pin* dem Sockel.

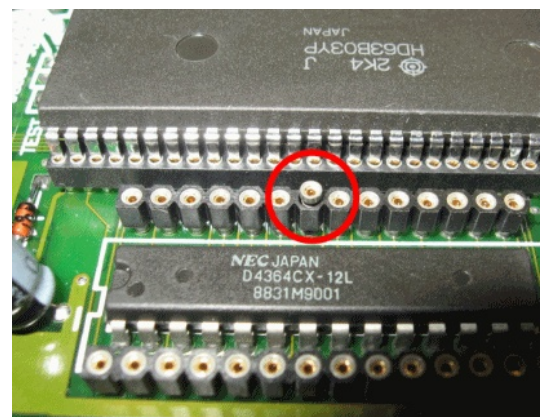

Anschließend entfernt man die Plastikfassung des Sockels z.B. mit einem Cutter-Messer oder dem Lötkolben.

ACHTUNG: Benachbarte Pins oder Leiterbahnen dabei nicht beschädigen!

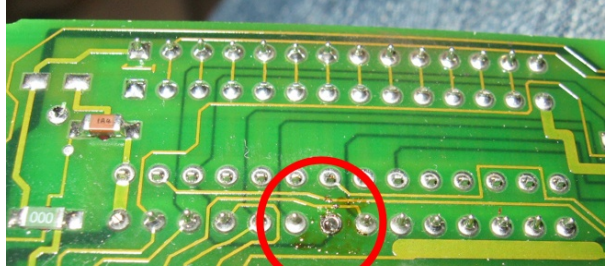

*Abbildung 4: Pin 22 auf der Platinen-Unterseite*

#### **2.2.2 Einbau der ersten 1N4148 Diode**

Die Anode der Diode wird durch das Loch von Pin 22 des EPROM Sockels (wo zuvor der Pin entfernt wurde) geführt, ein Stück nach außen gebogen und verlötet.

#### **2.3 Der Zwischensockel**

Um das 32-polige FLASH-ROM einbauen zu können kommt ein passender Zwischensockel zum Einsatz. Da das FLASH anders als das EPROM vom System beschrieben werden können soll, sind ein paar Modifikationen am Sockel erforderlich.

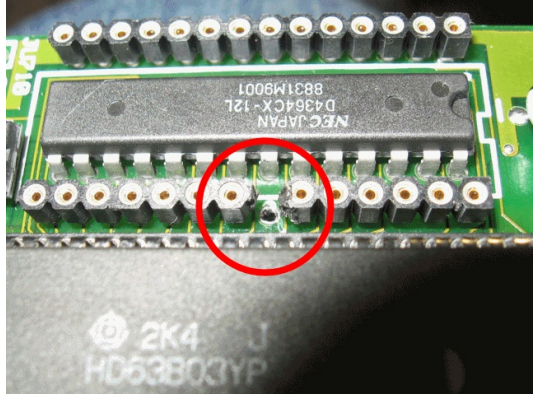

*Abbildung 3: Pin und Plastik entfernt*

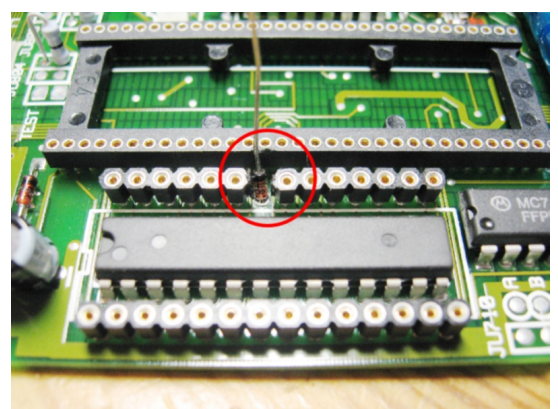

*Abbildung 5: 1N4148 Diode im Sockel*

Der Sockel wird später so eingebaut, dass er den EPROM-Sockel mit Pins 1,2 und 31,32 überragt. Pin 3 wird also in Position 1 des kleineren Sockels gesteckt werden. Es ergibt sich daher ein Unterschied von 2 Positionen wenn von den Pins gesprochen wird - es muss daher im folgenden Text unbedingt darauf geachtet werden, welcher Sockel gemeint ist!

# **2.3.1 Pin 24 (Zwischensockel) /OE - 1. Diode**

Da bereits Pin 22 im 28-poligen Sockel im MC micro entfernt und durch eine Diode ersetzt wurde, muss der Zwischensockel entsprechend modifiziert werden.

Dazu wird der dünne Teil von Pin 24 (22+2) des Zwischensockels nach außen gebogen. Hier wird später (!) die Kathode der Diode angelötet.

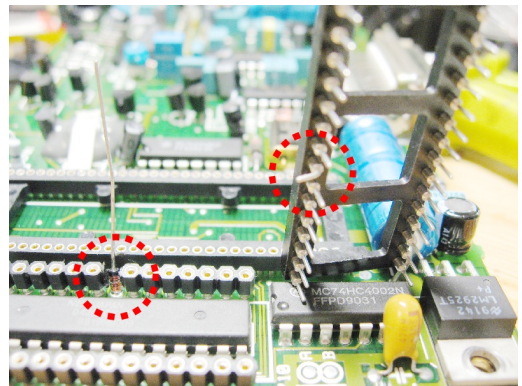

*Abbildung 6: Zwischensockel mit gebogenem Pin und Diode*

### **2.3.2 Pin 32 (Zwischensockel) +Vcc und Pin 31 (Zwischensockel) /WE**

Der Flash-IC benötigt die Versorgungsspannung an Pin 32 und außerdem das Schreibsignal des Prozessors an Pin 31.

Beide Signale können direkt an den Pins 27 und 28 des innerhalb des EPROM-Sockels liegenden RAM-IC abgegriffen werden.

Dazu wird zunächst jeweils ein kurzes Stück Litze (max. 2 cm) an Pin 31 und 32 des Zwischensockels gelötet (ohne ihn zu schmelzen ;) ).

Die andere Seite der Litze von Pin 31 am Zwischensockel wird nun mit Pin 27 des RAM-IC verbunden, die Litze von Pin 32 mit Pin 28 des RAM-IC.

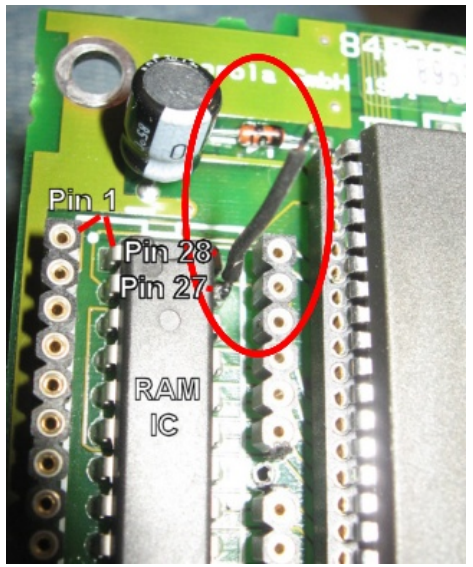

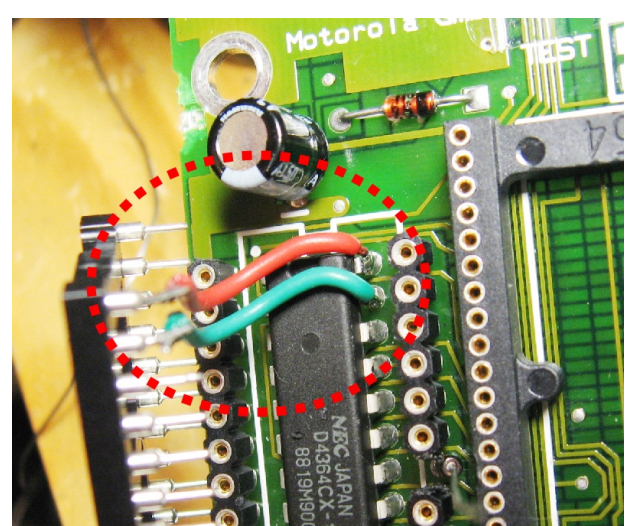

*Abbildung 9: Angelötete Litze an Sockel und RAM IC Abbildung 7: Litze an Pin 27 des RAM IC*

#### **2.3.32.3.3 Einbau des Zwischensockels**

Anschließend wird der Zusatzsockel vorsichtig (Vorsicht mit der Diode!) in den EPROM Sockel gedrückt. Die Diode kann dann mit dem zur Seite gebogenen Pin 24 des Zwischensockels verlötet werden. Dabei bitte auf den Abstand zu den Pins des Prozessors achten.

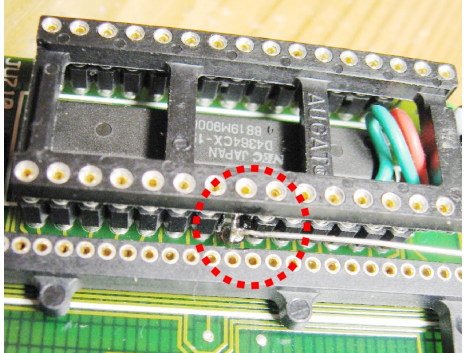

*Abbildung 8: Eingebauter Zwischensockel mit angelöteter Diode*

#### **2.3.4 Entfernen von Bauteilen**

Um Zugriff auf zwei benötigte Prozessor-Pins zu erhalten, müssen zwei Transistoren und zwei Widerstände auf der Unterseite der Platine entfernt werden. Die Bauteile sind im Bild rot markiert.

Man entfernt sie indem man den Bauteilen zusätzlich Lötzinn zuführt und sie erhitzt, bis sie sich unter leichtem(!) Druck mit dem Lötkolben zur Seite schieben lassen.

Anschließend werden zwei etwa 10 cm lange Litze an die im Bild dargestellten Punkte angelötet - Die roten Rechtecke stellen die zuvor entfernten Bauteile dar.

Die (in diesem Bild) obere Litze wird später mit Pin 2 (A16) des Zwischensockels verbunden. Die untere über eine weitere Diode mit Pin 24 (/OE) des Zwischensockel.

#### **2.3.5 Pin 2 (Zwischensockel) A16**

Das Signal A16 wird über eine der Litze, die auf der Unterseite der Platine angelötet wurden zugeführt (siehe oben). Um direkt nach dem RESET des Prozessors, wenn der Port Pin auf *Abbildung 11: A16 und /OE Litze* Eingang konfiguriert ist, ein gültiges Signal zu *(rot = zuvor entfernte Bauteile)* erhalten wird ein Pull-Down Widerstand erforderlich.

A16 befindet sich an Pin 2 des Zusatzsockels. Um den Pull-Down Widerstand mit Masse zu verbinden, wird ein Stück der zwischen dem Sockel und dem Platinenrand verlaufenden Masse-Leiterbahn freigekratzt. Dann wird der Widerstand zunächst auf der Massefläche verlötet und anschließend zusammen mit dem Ende der Litze an Pin 2 des Zwischensockels.

#### **2.3.6 Pin 24 (Zwischensockel) /OE - 2. Diode, Pull-Down Widerstand**

Um das so genannte "wired-OR" zu komplettieren fehlen am Pin 24 de noch die 2. Diode und der Pull-Down Widerstand.

Man beginnt mit dem Pull-Down Widerstand. Dieser soll an einer Seite mit den Kathoden sowie Pin 24 des Zwischensockels und mit der anderen Seite mit Masse verbunden werden.

Dazu hat sich folgendes Vorgehen bewährt: Man lötet den Widerstand mit einer Seite auf die Massefläche zwischen EPROM-Sockel und

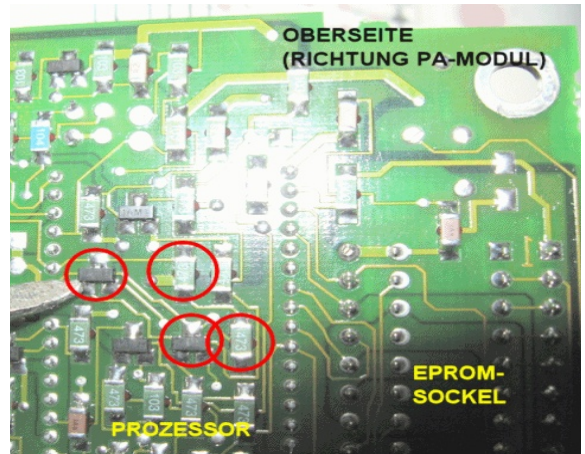

*Abbildung 10: Zu entfernende Bauteile*

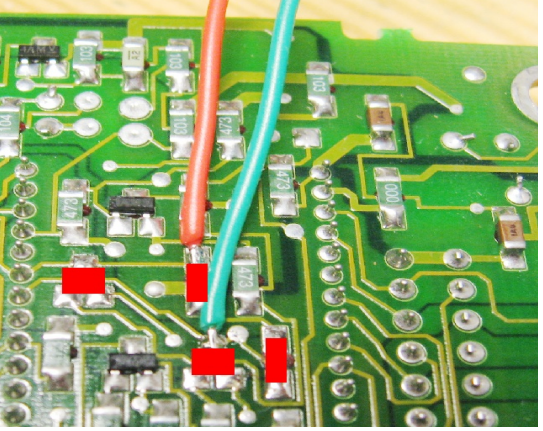

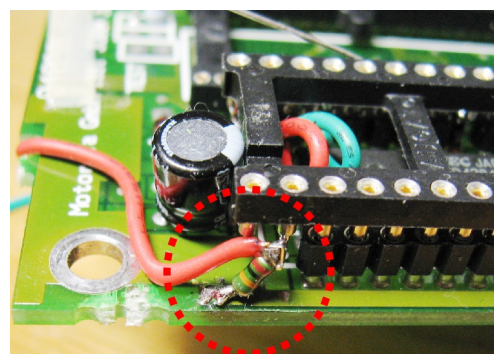

*Abbildung 12: A16: Pull Down Widerstand und Verbindung zur CPU*

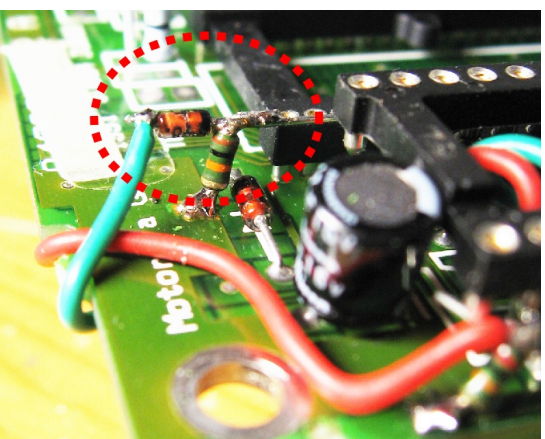

*Abbildung 13: Fertig verbundene 2. 1N4148 Diode und Pull-Down Widerstand*

© DG1YFE 2008/2009 7/17

Platinenrand (dazu den Anschlussdraht auf wenige Millimeter kürzen). Die andere Seite verbindet man mit der Kathode der 2. Diode (1N4148), deren Anschlusdrähte ebenfalls passend gekürzt werden. Die Anode wird mit der 2. von der Platinenunterseite kommenden Litze verbunden. Zuletzt verbindet man nun mit Hilfe eines kurzen Stücks Litze den Widerstand und die Kathode der 2. Diode mit der Kathode der 1. Diode und Pin 24 des Zwischensockels.

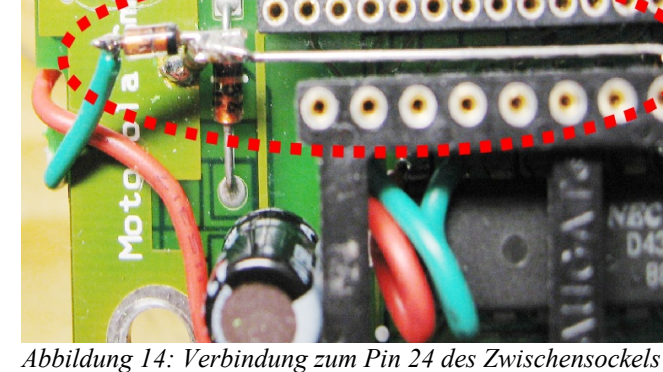

**Hinweis:** Wenn die beiden Litze (A16

und /OE) richtig verbunden wurden, müssen sie sich kreuzen. Kreuzen sie sich nicht, wurden sie vertauscht!

# **3 Umbau für Datenfunk ("FSK-Mod")**

*Anmerkung: Diese Modifikation ist nur notwendig, wenn das Gerät für Datenfunk (z.B. Funkruf oder 9k6 Packet Radio) eingesetzt werden soll*

Ziel dieser Modifikation ist es, das Modulationssignal dem Modulator ungefiltert zuzuführen und direkten Zugriff auf das demodulierte Signal zu erhalten. Um die Signale einspeisen bzw. abgreifen zu können, kommt eine Zusatzplatine mit einer einfachen Verstärkerschaltung zum Einsatz (Schaltplan siehe Anhang). Vor dem Einbau dieser Platine müssen zunächst 2 Modifikationen durchgeführt werden.

# **3.1.1 Unterbrechung der Verbindung A-B**

Zwischen 5V Spannungsregler und EPROM Sockel befindet sich die Verbindungsstelle "A-B". Sie wird mit Hilfe eines Cutters oder eines kleinen Schraubendrehers durchtrennt.

### **3.1.2 R567 (560 Ohm) entfernen**

Um statt des Signals "buffered RX Audio" direkt das verstärkte Signal des Demodulators nach Außen zu führen, muss der Widerstand R576 mit 560 Ohm (Kennzeichnung "561") entfernt werden. Er befindet sich (wie auf dem Bild zu sehen) direkt unterhalb des *Abbildung 15: Verbindung A-B durchtrennt*11-poligen Steckverbinders, der HF- und Controllerplatine verbindet.

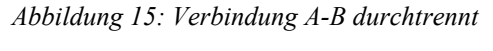

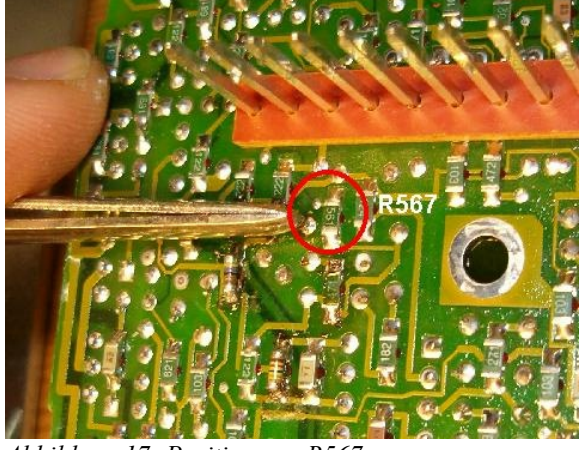

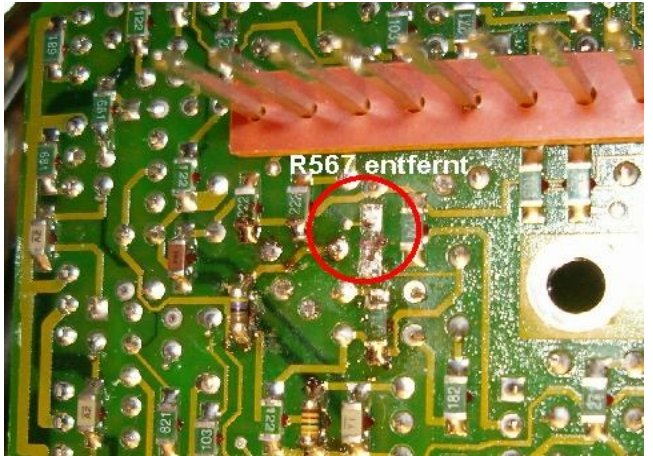

*Abbildung 17: Position von R567 Abbildung 16: R567 wurde entfernt*

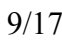

# **3.2 Einbau der Zusatzplatine**

Die Zusatzplatine beherbergt einen Dual-OP, der als Verstärker geschaltet ist. Ein OP arbeitet als Summierverstärker und führt Sprach- und "Datensignal" gemeinsam auf den Modulator. Während im Zweig für das Sprachsignal keine Spannungsverstärkung stattfindet, wird das Datensignal um etwa Faktor 2 in der Spannung *Abbildung 18: Lötpunkte der Zusatzplatine* verstärkt.

Die Platine verfügt über 7 Lötpunkte, die im Uhrzeigersinn nummeriert sind (X1 bis X7). Diese Punkte müssen mit verschiedenen Punkten auf der Controllerplatine verbunden werden:

#### **3.2.1 X2 (FSK-NF Output)**

An Lötpunkt X2 steht das verstärkte Signal vom Demodulator zur Verfügung. Er wird über 5-6 cm langes Stück Litze mit der Kathode der Diode D652 (oben rechts im Bild) verbunden und gelangt so zu Pin 7 der Sub-D Buchse.

#### **3.2.2 X4 (Mic-NF Input)**

An Pin 4 des mittleren IC (U601) ein Stück Litze (ca. 3 cm) anlöten und mit X4 verbinden.

#### **3.2.3 X5 (FSK-NF Input)**

Das Signal wird an Pin 9 der Sub-D Buchse eingespeist und an der Kathode von D651 abgegriffen (links oben im Bild). Über ein 5-6 cm langes Stück Litze mit Punkt X5 verbinden.

#### **3.2.4 X6 (+9,6 V)**

Die Versorgungsspannung von 9,6 V wird am linken OP-Amp (U801) von Pin 11 (links unten im Bild) abgegriffen.

#### **3.2.5 X7 (+4,8 V)**

4,8 V kommen von Pin 9 des mittleren OP (U601 -linke der 3 Litze in der Bildmitte).

#### **3.2.6 X8 (Masse)**

Masse wird an Pin 7 vom mittleren OP (U601) abgegriffen (rechte obere Litze in der Bildmitte).

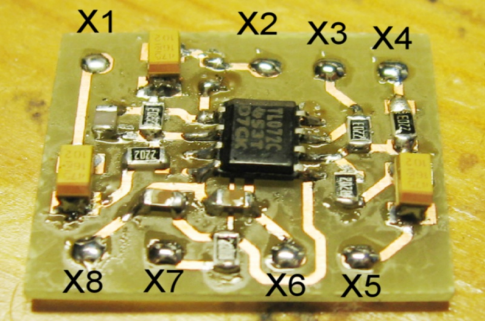

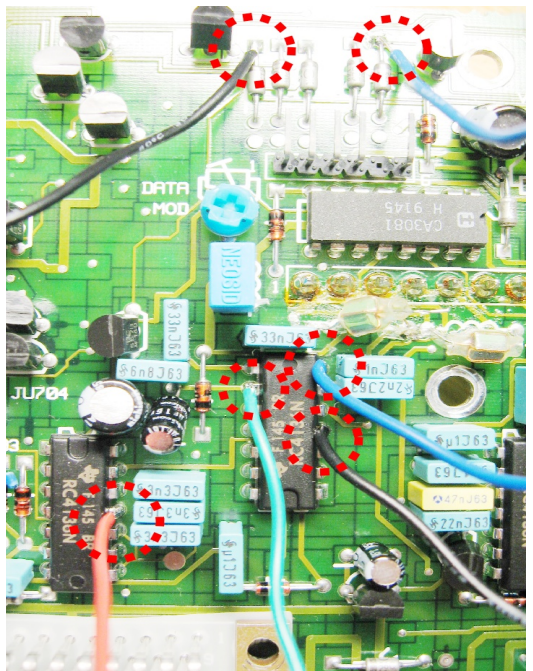

*Abbildung 19: Anschlusspunkte im Gerät*

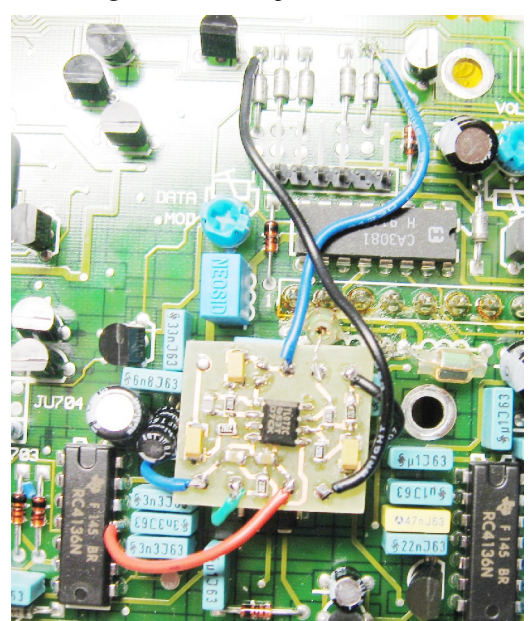

*Abbildung 20: Eingebaute Zusatzplatine*

#### **3.2.7 X3 (VCO Mod)**

Die in dieser Ansicht rechte Seite der Spule L602 (links unter den 11 Lötpunkten des Platinenverbinders) auslöten und mit Punkt X3 verbinden.

#### <span id="page-10-1"></span>**3.2.8 X1 / Demod NF in**

*Anmerkung: Es empfiehlt sich diesen Schritt erst nach(!) Umbau der ZF-Filter durchzuführen, da hierfür ohnehin die HF Platine ausgebaut werden muss.*

Diesen Lötpunkt wird mit einem ca. 15 cm langen Stück Litze mit dem Ausgang (Pin 5) des Demodulator IC auf der HF-Platine verbunden.

Der Demodulator IC ist der größte 'Chip' auf der HF-Platine und befindet sich direkt neben den Keramikfiltern (siehe Abbildung [32](#page-14-0) auf Seite [15\)](#page-14-0) (falls das RSSI Board vorhanden ist, befindet sich der IC darunter). Da die Litze auf der Lötseite angeschlossen wird, ist es **nicht** nötig das RSSI Board auszulöten.

Liegt die Platine in der in Abb. [21](#page-10-0) (bzw. [34](#page-14-1) auf S[.15\)](#page-14-1) dargestellten Position, befindet sich Pin 1 links unten. Pin 5 befindet sich direkt über der deutlich sichtbaren Masseverbindung von Pin 4 (siehe Abb. [21\)](#page-10-0) .

<span id="page-10-0"></span>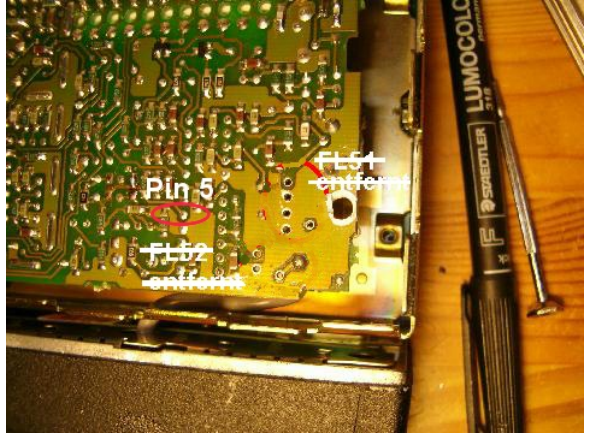

*Abbildung 21: Position von Pin 5 des Demod-IC*

# **3.3 Umbau HF Platine**

- 6 Schrauben lösen (1 in innerem Blechgehäuse)
- HF Platine herausnehmen

# **3.4 ZF-Modifikation für 20 bzw. 25kHz Bandbreite**

# **3.4.1 C52 (10pF)**

C52 entfernen und durch Brücke ersetzen.

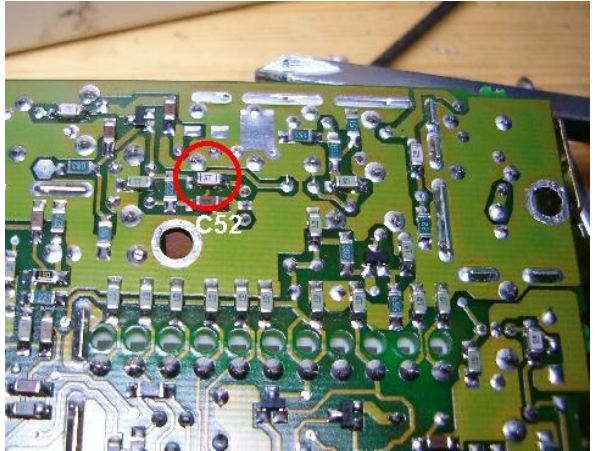

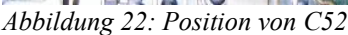

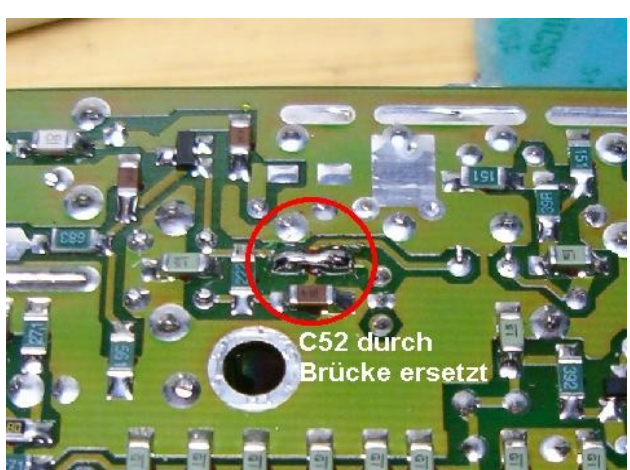

*Abbildung 22: Position von C52 Abbildung 23: C52 durch Brücke ersetzt*

# **3.4.2 C54 (18pF)**

C54 entfernen und durch 4,7pF (max. 10% Toleranz!) ersetzen

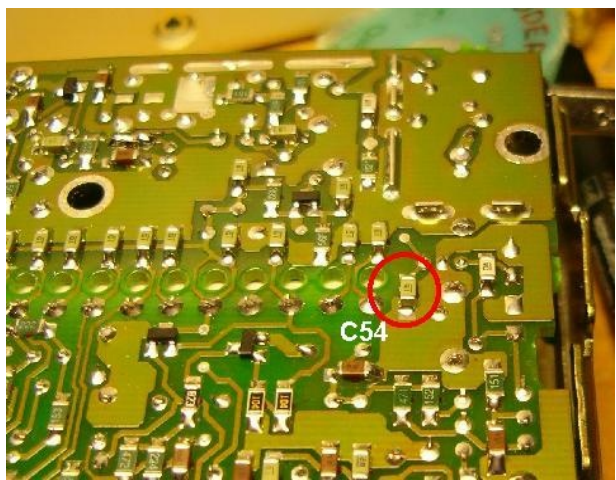

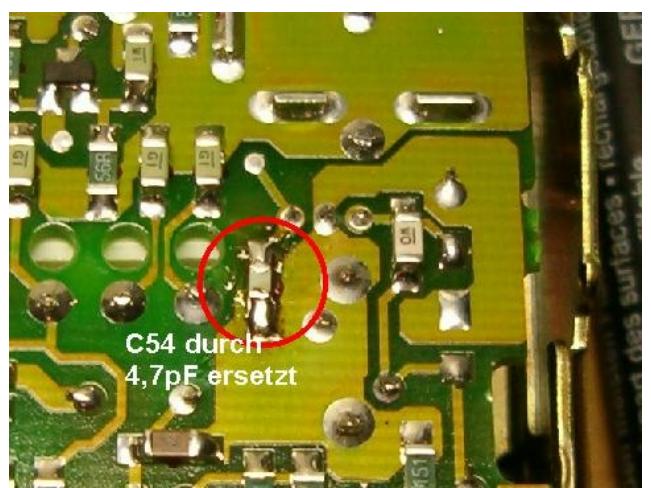

*Abbildung 24: Position von C54 Abbildung 25: C54 durch 4,7 pF Keramik-C ersetzt*

# **3.4.3 C56 (6,8pF)**

C56 (6,8pF) entfernen und durch Brücke ersetzen

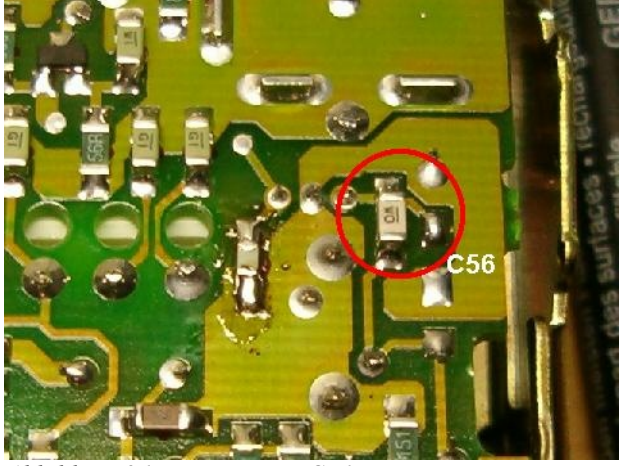

C56 durch **Brücke ersetzt** 

*Abbildung 26: Position von C56 Abbildung 27: C56 durch Brücke ersetzt*

# **3.4.4 C55**

C55 (nicht bestückt) durch 5,6pF (max. 10% Toleranz!) ersetzen

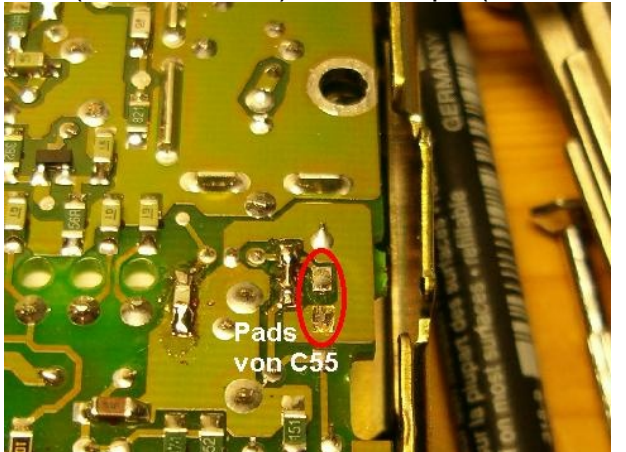

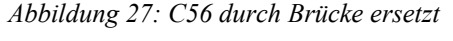

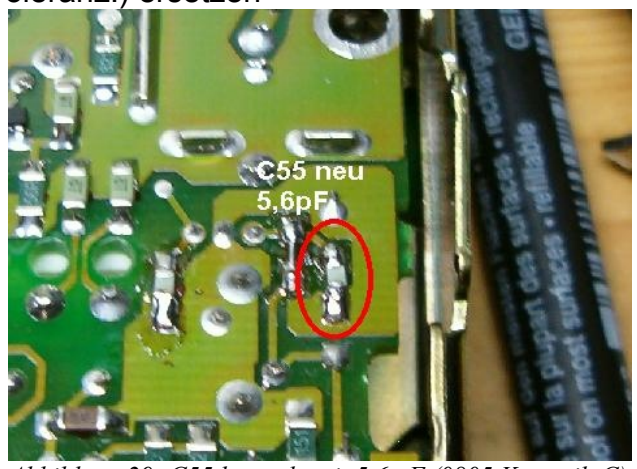

*Abbildung 28: Position der Lötpunkte für C55 Abbildung 29: C55 bestückt mit 5,6 pF (0805 Keramik-C)*

### **3.4.5 21,4 MHz ZF Filter (Y51A/B)**

Y51A und Y51B (21,4MHz/12,5kHz ZF Filter) entfernen und durch 20 bzw. 25kHz Version ersetzen - **die schwarzen Punkte auf den Filtern müssen zueinander zeigen!**

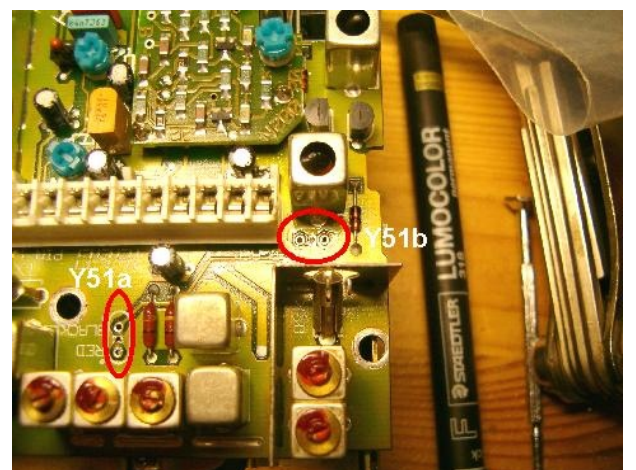

**3.4.6 455 kHz ZF Filter (FL51, FL52)** *Abbildung 30: Position von Y51a und Y51b Abbildung 31: Lötpunkte für Y51a und Y51b*

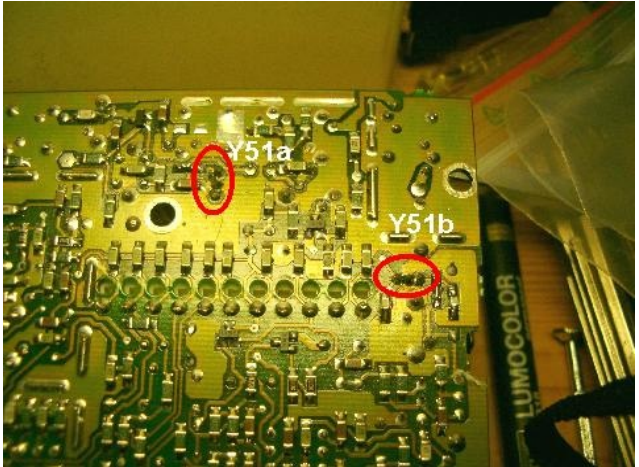

FL51 (455kHz/12,5kHz/5pol. ZF Filter ) entfernen und durch 20 bzw. 25kHz Version ersetzen (z.B. CFW455D) FL52 (455kHz/12,5kHz/3pol. ZF Filter ) entfernen und durch 20 bzw. 25kHz Version

ersetzen (z.B. CFU455D)

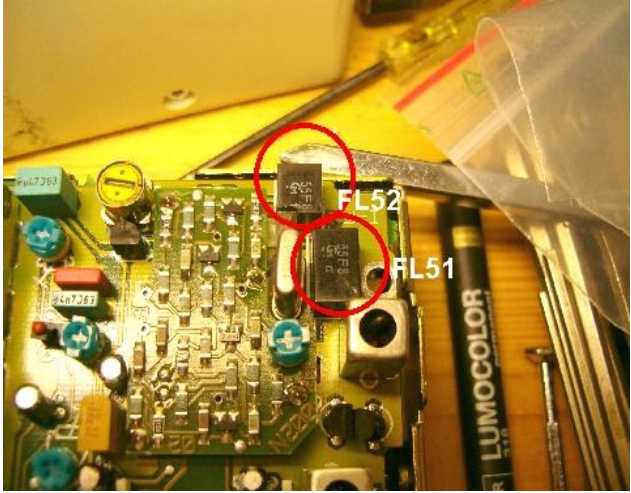

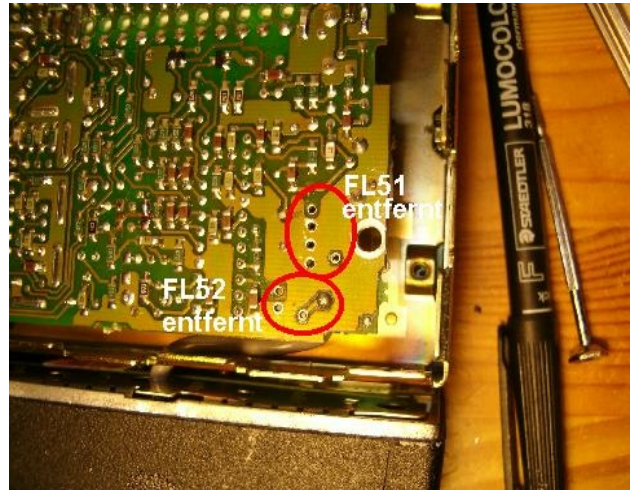

*Abbildung 32: Position von FL51 und FL52 Abbildung 33: Lötpunkte von FL51 und FL52*

<span id="page-14-0"></span>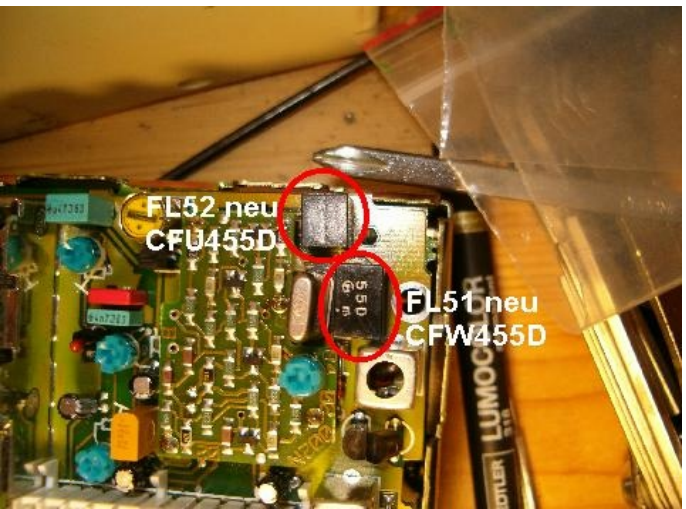

*Abbildung 34: Die neuen Filter FL51 und FL52*

#### <span id="page-14-1"></span>**3.4.7 Zusammenbau**

Falls Punkt [3.2.8](#page-10-1) (Verbindung zu [X1 / Demod NF in](#page-10-1) am Modboard) übersprungen wurde, jetzt nachholen

HF Platine wieder einsetzen und befestigen.

# **4 Abgleich HF-Platine**

# **4.1 RX VCO**

- Mittenfrequenz des gewünschten Empfangsfrequenzbereichs einstellen
- Spulenkern / Trimmkondensator RX VCO so einstellen, dass die rote LED am Display erlischt (PLL rastet ein) (Trimmer = Grobeinstellung, Spule = Feineinstellung)
- Spannung an Testpunkt SL messen Spannung sollte auf Mittenfrequenz ca. 4,5V betragen, an den Randbereichen etwa 1,2 V (unterste Frequenz) bzw. 7,9V (höchste Frequenz)

# **4.2 TX VCO**

- Dummyload an Antennenausgang anschließen
- Mittenfrequenz des gewünschten Sendefrequenzbereichs einstellen
- Sender tasten um TX VCO zu aktivieren
- Spulenkern / Trimmkondensator TX VCO so einstellen, dass die rote LED am Display erlischt (PLL rastet ein) (Trimmer = Grobeinstellung, Spule = Feineinstellung)
- Spannung an Testpunkt SL messen Spannung sollte auf Mittenfrequenz ca. 4,5V betragen

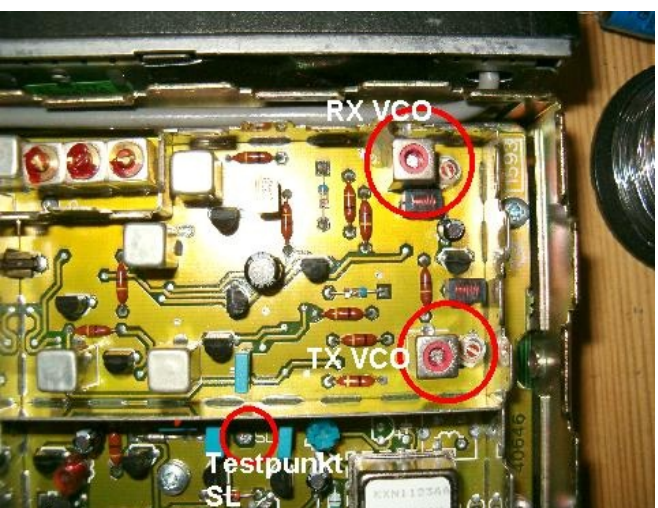

*Abbildung 35: VCO Abgleich- und Meßpunkte*

### **4.3 Hinweis zum Abstimmbereich der PLL**

Die PLL rastet in einem etwa 11-12 MHz breiten Frequenzbereich ein. Die Regelspannung beträgt bei der niedrigsten Frequenz ca. 1,2 V und bei der höchsten Frequenz ca. 7,9 V. Es existieren getrennte VCOs für Sender und Empfänger, jedoch nur eine PLL. Die Umschaltzeit wird daher im Wesentlichen davon bestimmt, wie schnell die Regelspannung den Sollwert erreicht. Wird z.B. beim Betrieb an einem Digipeater nur auf festen Frequenzen gearbeitet, empfiehlt es sich die Regelspannung für Sender und Empfänger auf den gleichen Wert einzustellen (z.B. jeweils 4,5V). Die Umschaltzeit lässt sich dadurch bis auf 30ms oder weniger verringern.

Die größte Umschaltzeit tritt in der Praxis auf, wenn das Gerät für Sende- und Empfangsbetrieb im gesamten 70cm Band eingestellt ist und auf einem Kanal mit 9,4MHz Ablage gearbeitet wird.

# **4.4 RX-Filter Abgleich**

- Abgleichfrequenz (bevorzugte Empfangsfrequenz) einstellen etwa 2,5 MHz über der Mittenfrequenz (bei einem 70 cm Gerät) ist ideal, da die Filterdämpfung zu höheren Frequenzen steiler ansteigt als zu tieferen.
- Die 8 Spulenkerne der 3 Eingangsfilter auf Oberkante/Filterbecher einstellen
- Gleichspannung zwischen Punkt LO (nahe FL3) und Masse messen
- Die Kerne von FL3 auf maximale Prüfspannung (typ. 2,5 4,2 V) abgleichen. (Der zum Prüfpunkt LO gelegene Kern sollte auf gleicher Höhe wie die zwei weiteren Kerne liegen, selbst wenn so nicht das Spannungsmaximum erreicht wird.)
- Meßsender an Antennenbuchse anschließen. Pegel so einstellen, dass das Empfängerrauschen vom unmodulierten Meßsignal vollständig unterdrückt wird.
- Oszilloskop oder geeignetes Voltmeter (Frequenzbereich bis mind. 500kHz) zwischen Prüfpunkt IF (nahe 455kHz Filter) und Masse anschließen.
- Ausgangssignal des Meßsenders erhöhen bis etwa 30mV eff. abzulesen sind.
- Spulen FL1, FL2 und FL3 auf Maximalanzeige abgleichen, dabei das Ausgangssignal des Meßsenders ständig soweit verringern, dass etwa 30mV abzulesen sind.
- FL1, FL2 und FL3 nach Abgleich mit Lack sichern.

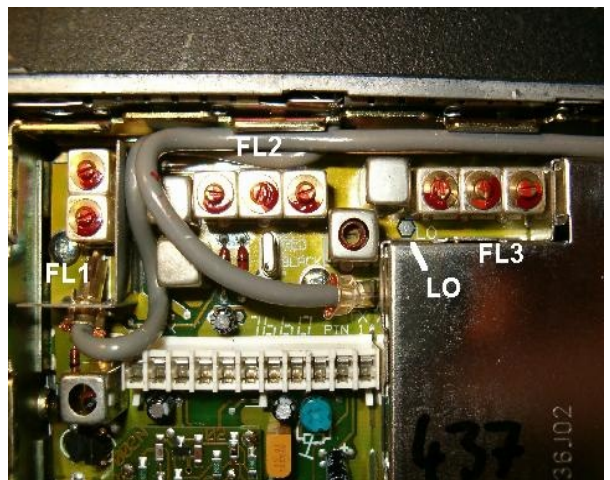

*Abbildung 36: Filter FL1 - FL3, Messpunkt LO*

# **4.5 Modulationsabgleich**

*Anmerkung: Dieser Abgleich ist gewöhnlich nicht nötig, da das Gerät werksseitig schon optimal eingestellt ist.*

- Sender mit 100Hz Rechtecksignal modulieren, Signal an Meßempfänger (9k6 tauglich, wenn möglich DC-Kopplung) oszilloskopieren
- Mod und Ref-Mod Potentiometer auf bestmögliche Rechteckform einstellen.

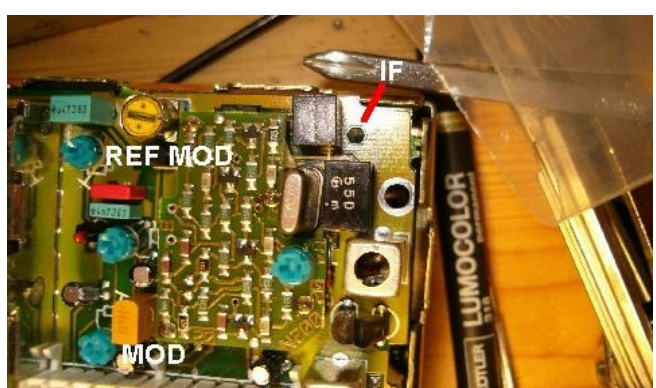

*Abbildung 37: Messpunkt IF, Potis Mod & Ref Mod*